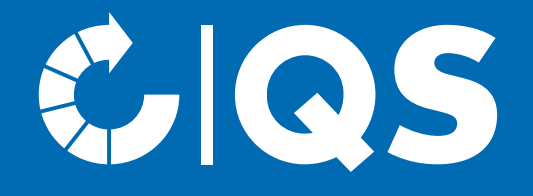

# Steps to become a scheme participant

Registration for the stage Logistics Meat and Meat products

#### **Scope**

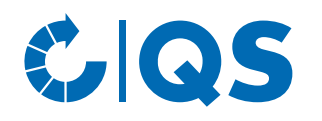

#### **Please note:**

- The scope of the QS Guidelines Logistics of Meat and Meat Products applies to all logistics companies which store or transport packaged and unpackaged foods that must be stored under controlled conditions at their own locations, but do not own the goods. In addition, the guideline covers the following processes: primary packaging for industrial goods, vacuuming, picking (incl. transport packaging for final consumer products), repalletising, tumbling (inverting), freezing and thawing.
- For companies that participate via a **certificate recognized by QS for the scope logistics** this means:
	- QS goods may only be transported, stored, primarily packed (industrial goods), vacuumed, picked, repalletised, tumbled, frozen and thawed.
	- The trade with QS goods or the further handling of QS goods is not covered by the certification.
	- Companies that trade QS goods or subject them to further processes must be certified in accordance with the QS Guideline Wholesale Meat

### Scope – Demarcation requirements

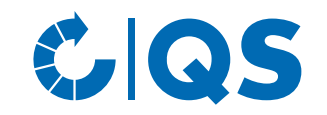

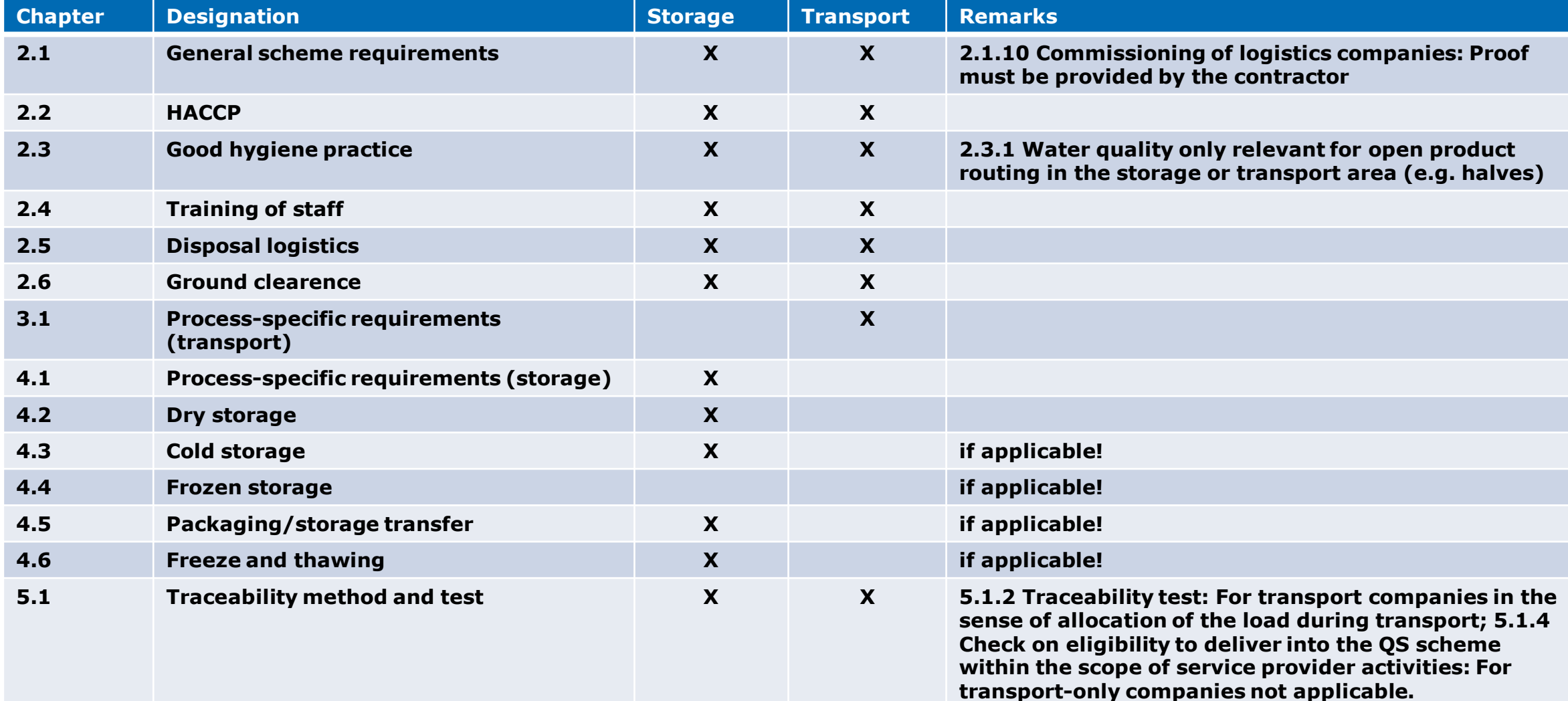

#### Scope - Transport Subcontracting

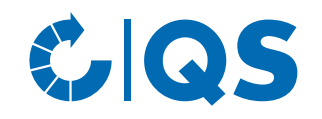

- Subcontractors who carry out transport activities of  $-QS$  participation is not required if: QS goods for a QS scheme participant as a subcontractor must generally participate in the QS scheme from 01 January 2024 (either via QS certification or participation via a certificate recognised by QS).
- For subcontractors of transport, the relevant requirements of the transport apply (cf. "Scope - Demarcations").
- The subcontractor receives a general delivery authorisation in the QS scheme.
- − Subcontractors are commissioned on a short-term basis on the spot market within the framework of individual day contracts (e.g. in the case of high seasonal demands).
- − Personnel services of a subcontractor are used, i.e. drivers (if necessary with tractor units) but with trailers of the QS scheme participant.

## Possibilities for a participation in the QS scheme

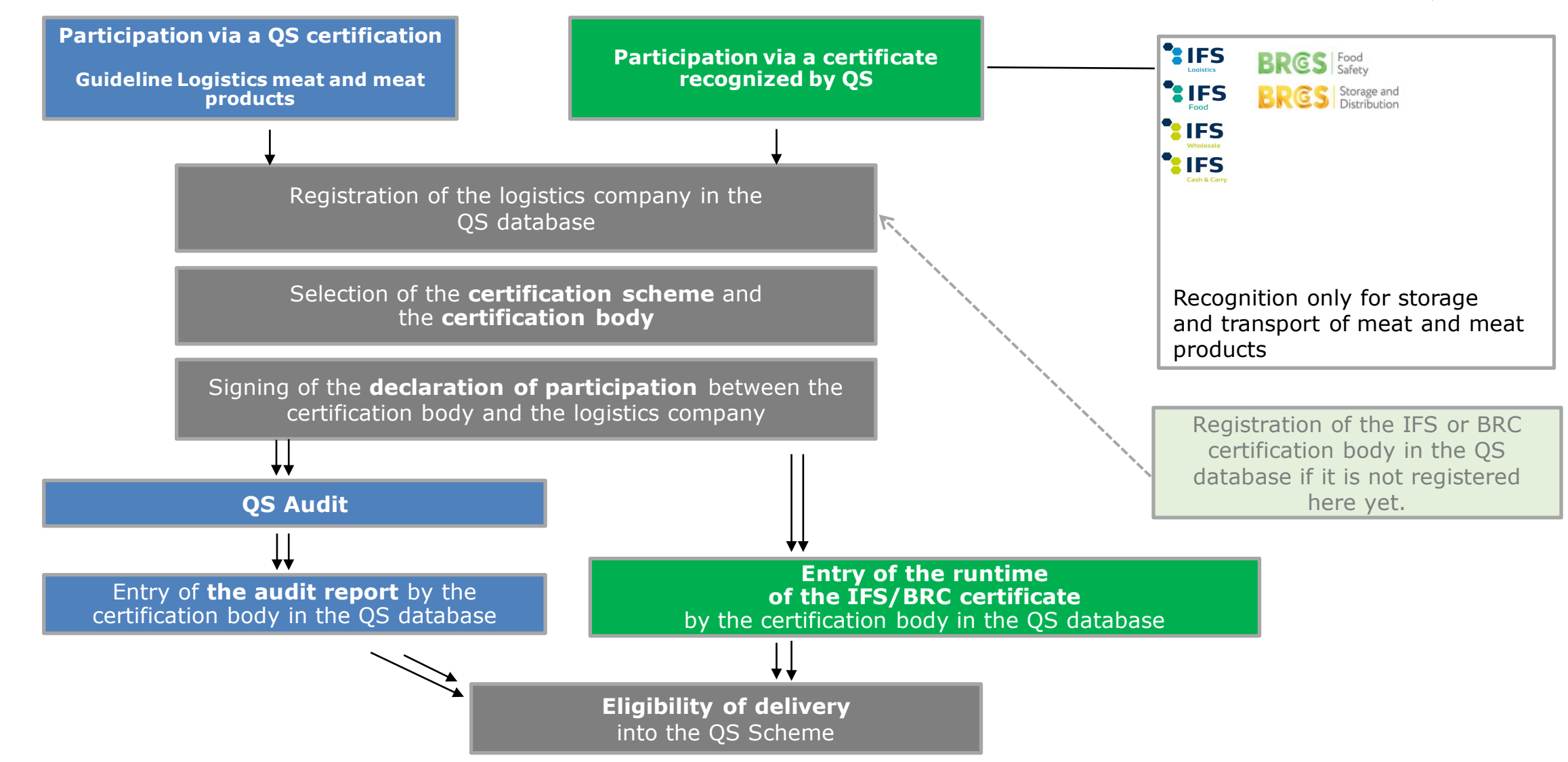

GS COS

**5** Steps to become a scheme participant Logistics

# Registration in the QS database

- At<https://www.q-s.de/softwareplattform/en/> you can register in the QS scheme.
- Click on the button "Initial registration" to start the registration process.
- On the page that opens, you will find initial information on the new registration process.
- The following menu guides you through the new registration in the QS database in eight steps.
- We recommend clarifying the conditions for QS scheme participation with the certification body in advance.

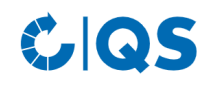

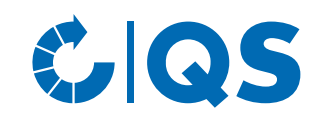

▀▓▓▗

Home Databases Support FAQs Video-Tutorials

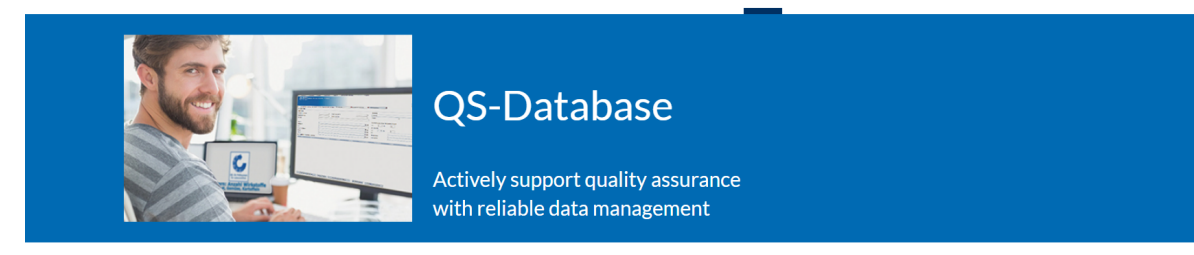

Please note that the Internet Explorer browser, which has not been supported by Microsoft for several years, is no longer compatible with the database in all functions. Change your browser to e.g. Google Chrome, Firefox, Microsoft Edge, Opera or Safari

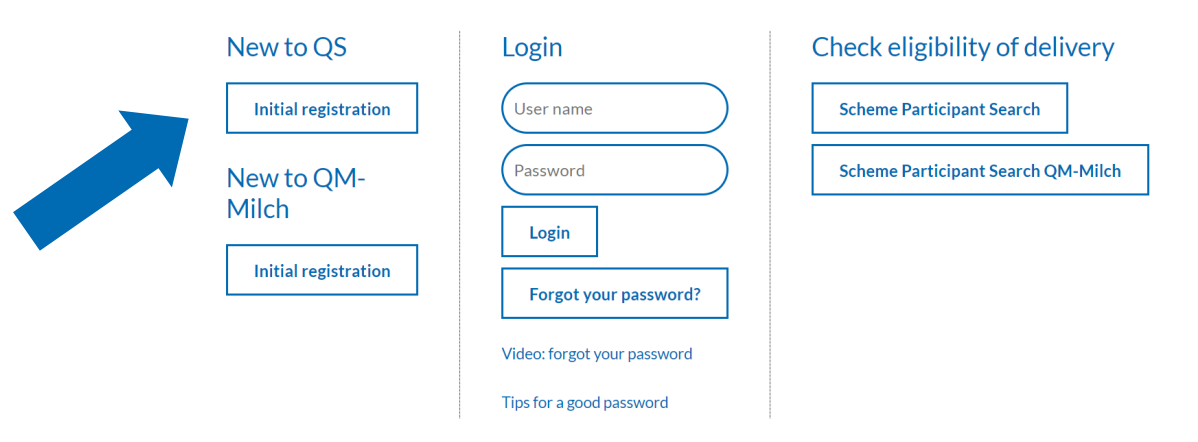

# Registration in the QS database

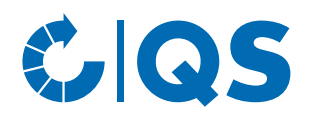

- Once you have read the information on the initial registration and accepted the data privacy statement, click "Next" to begin the actual initial registration.
- In the first step, you select the stage "19, Wholesale Meat " and click "Next"
- In the following steps 2 to 8 you will be asked to provide further information.
- You will find a detailed description of the new registration on our website under [Support.](https://www.q-s.de/softwareplattform/anleitungen-und-schnittstellenbeschreibungen/database-instructions-interfaces-facilitate-data.html)

#### Database instructions

Answers to questions that are frequently asked have been collected in the FAQs for Technical Management of the QS-Database and for coordinators. In the event of technical questions, please contact us: Your points of contact.

On this page we offer detailed instructions with regard to the use of the database - step by step.

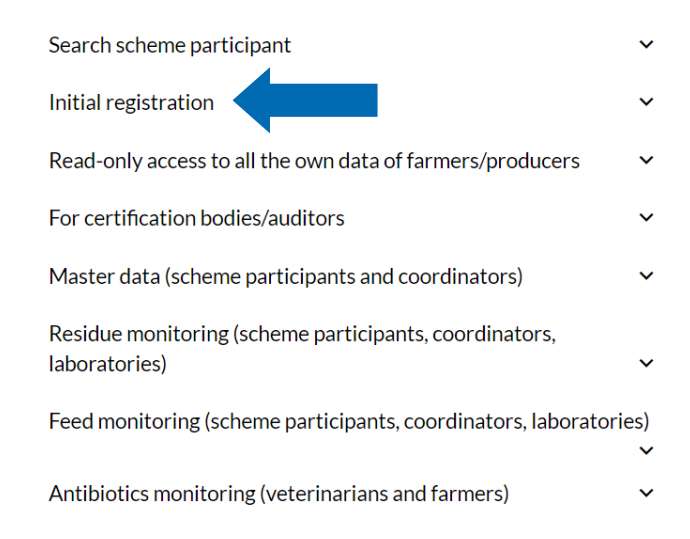

#### **8** Steps to become a scheme participant Logistics

## Registration in the QS database

Participation according to **QS certification (Logistics Guideline)**

• please select the certification scheme "QS" in • the intermediate step between step 5 and 6:

**Certification scheme** 

 $QS$ 

- IMPORTANT: Then, when entering the location data (step 6), select the production scope "87- Logistics Meat and Meat products"!
- Choose the certification body, which should carry out the audit in your company. You will find a list of the QS authorized certification bodies [here.](https://www.q-s.de/certification-bodies-and-laboratories/overview-map-of-approved-certfication-bodies.html)
- *Note: below the map you will find a list of all certification bodies; select the certification body that has an approval for the wholesale meat scope.*
- For new registrations, we recommend clarifying the conditions for scheme participation with the certification body in advance.
- After a successful registration in the QS database you will receive a confirmation email from QS (QS-ID and password). This will be sent to the e-mail address of your legal representative.
- With these access data (User-ID = QS-ID) you can log in to the QS database from now on.

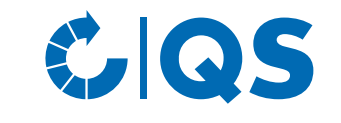

# Eligibility of delivery

#### Participation according to **QS certification (Logistics Guideline)**

- The certification body you have chosen will automatically be informed of your registration. However, you can also contact the certification body yourself to arrange the date for the audit.
- You will receive a declaration of participation from your certification body, which you sign and return to the certification body.
- After the audit has taken place, the certification body enters the audit report into the QS database.
- As soon as the audit report has been released by the certification body, your company receives the eligibility of delivery for the QS scheme.
- After receiving the eligibility of delivery, your company appears in the public search of the database as an authorized scheme participant.
- Your certification body also automatically receives feedback about the eligibility of delivery. They can then issue the QS certificate to your company.

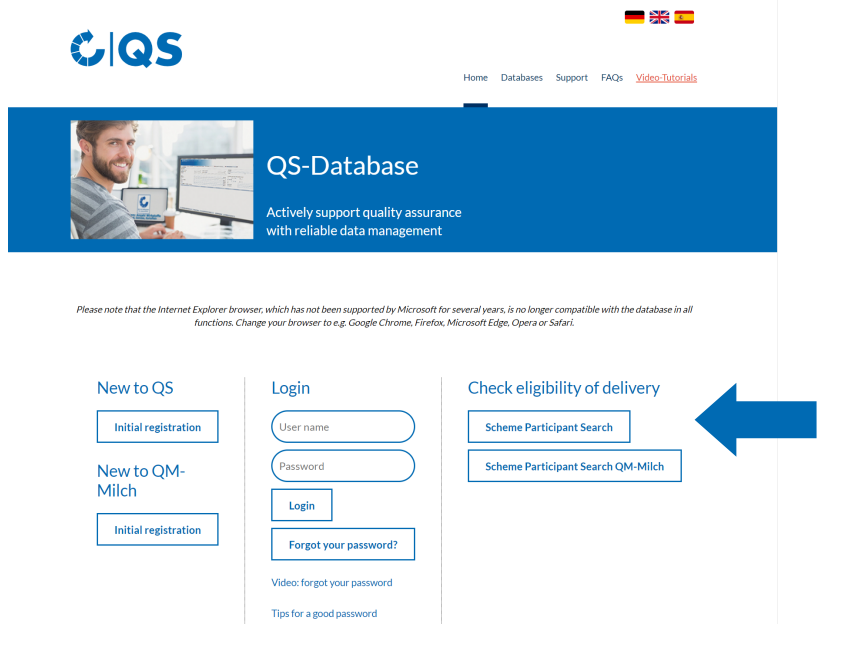

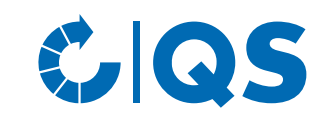

# Registration in the QS database

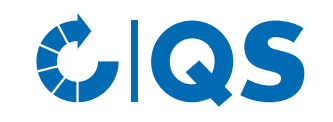

Participation based on an **IFS or BRC certification** 

• If you want to participate via your IFS certificate or BRC certificate (scope road transport), please choose the respective certification scheme during the registration process (in the intermediate step between step 5 and 6). You will then be asked to enter the registration number of your certificate.

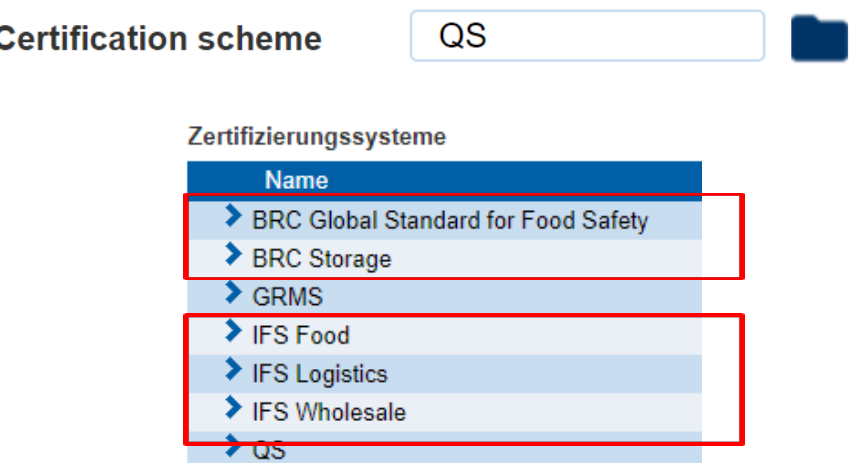

- In step 6, please select the certification body that performed the IFS/BRC certification.
- If the certification body is not registered in the QS database, yet, the certification body need to contact QS, first.
- After completing the new registration, an automatic e-mail with your login data (QS-ID and password) will be sent to the e-mail address of your legal representative.
- With these login data  $(QS-ID = User-ID)$  you can now log in to the database.

# Eligibility of delivery

#### Participation based on an **IFS or BRC certification**

- The certification body you have chosen will automatically be informed of your registration. However, you can also contact the certification body yourself.
- You will receive a declaration of participation from your certification body, which you sign and return to the certification body.
- As soon as the certification body enters the certificate runtime of the IFS/BRC certificate in the QS database you will receive the eligibility of delivery into the QS scheme.
- With the eligibility of delivery your company appears in the scheme participant search of QS.

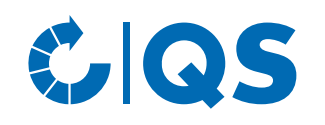

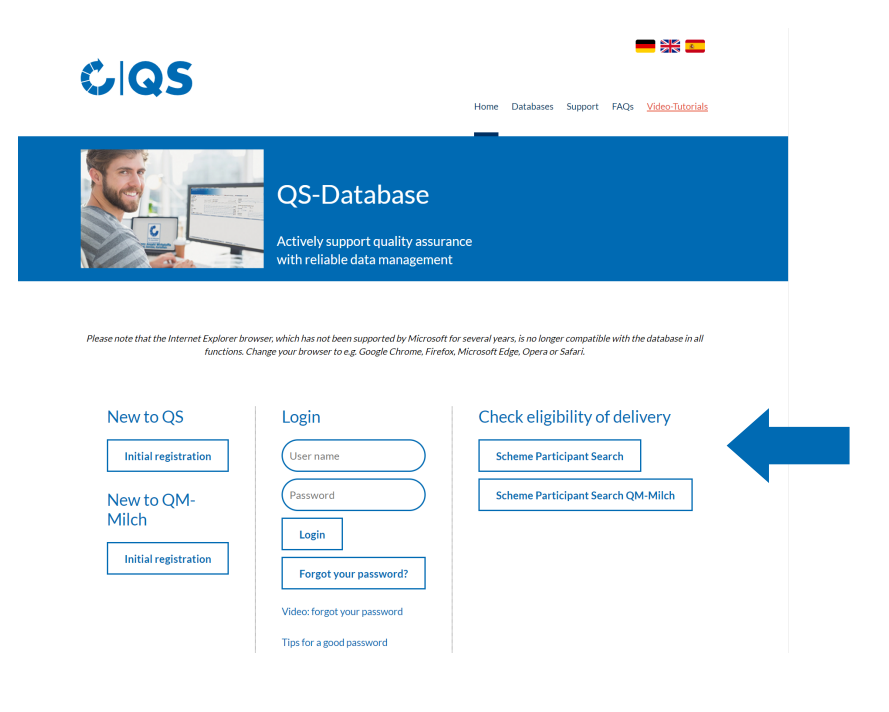

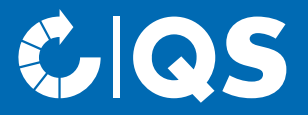

If you have any questions about the individual steps, please do not hesitate to contact us!

# Contact

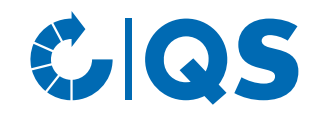

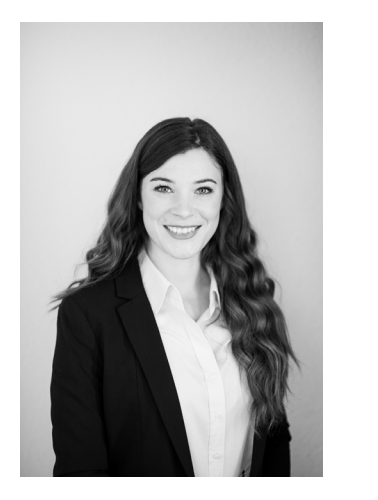

#### **Lisa Jödike-Berzau Oliver Poschwatta**

- T. +49 228 35068 -185
- E. [lisa.joedike-berzau@q-s.de](mailto:markus.hensgen@q-s.de)

- T. +49 228 35068 -186
- E. [oliver.poschwatta@q-s.de](mailto:vincent.frackmann@q-s.de)

#### **q-s.de**